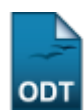

## **Cadastrar Região de Campus para Matrícula**

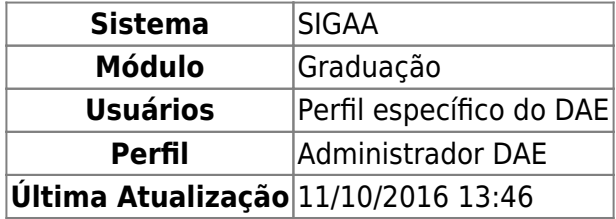

Esta função permite ao usuário cadastrar uma região de campus para matrícula, possibilitando ao discente realizar matrícula em um campus diferente ao de origem, sendo que o campus de matrícula pertença à mesma região de matrícula do discente.

Para iniciar a operação, acesse o SIGAA → Módulos → Graduação → Matrículas e Programas → Região de Campus para Matrícula → Cadastrar.

O sistema exibirá a seguinte tela:

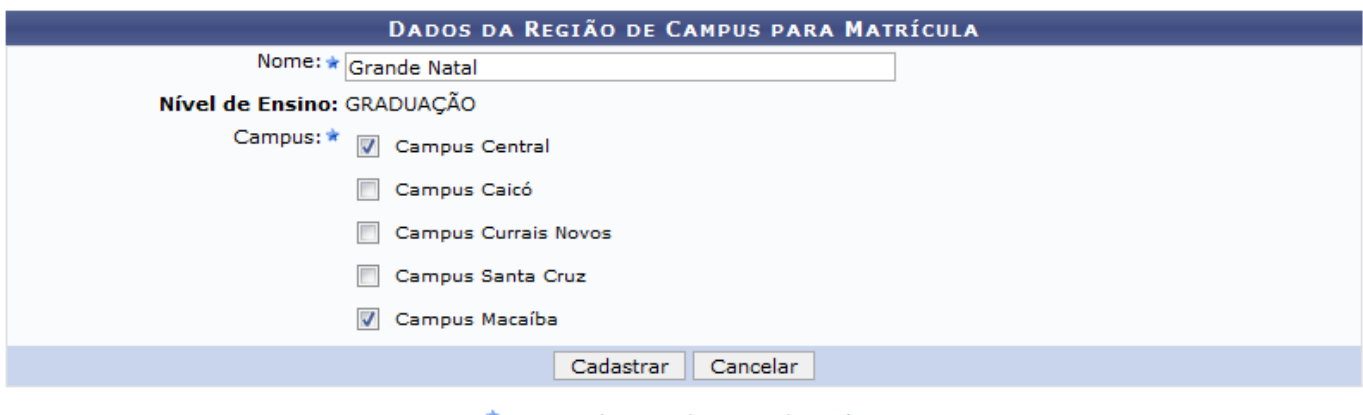

\* Campos de preenchimento obrigatório.

Graduação

Caso desista de realizar a operação, clique em *Cancelar* e confirme a desistência na janela que será gerada posteriormente.

Para retornar ao menu principal do módulo, clique no link Graduação

O usuário deverá informar o Nome da região e selecionar o Campus dentre as opções listadas pelo sistema.

Para exemplificar, informamos o Nome Grande Natal e selecionamos os Campus Campus Central e Campus Macaíba. Após informar os dados necessários, clique em *Cadastrar*. O usuário será direcionado para o menu principal do módulo e uma mensagem de sucesso será exibida no topo da página:

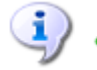

Região de Matrícula cadastrado(a) com sucesso!

## **Bom Trabalho!**

## **Manuais Relacionados**

[Listar/Alterar Região de Campus para Matrícula](https://docs.info.ufrn.br/doku.php?id=suporte:manuais:sigaa:graduacao:matriculas_e_programas:regiao_de_campus_para_matricula:listar_alterar)

[<< Voltar - Manuais do SIGAA](https://docs.info.ufrn.br/doku.php?id=suporte:manuais:sigaa:graduacao:lista)

From: <https://docs.info.ufrn.br/>-

Permanent link: **[https://docs.info.ufrn.br/doku.php?id=suporte:manuais:sigaa:graduacao:matriculas\\_e\\_programas:regiao\\_de\\_campus\\_para\\_matricula:cadastrar](https://docs.info.ufrn.br/doku.php?id=suporte:manuais:sigaa:graduacao:matriculas_e_programas:regiao_de_campus_para_matricula:cadastrar)** Last update: **2016/10/11 13:46**

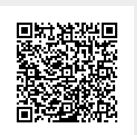